# オンライン大学説明会の参加方法

### 1.必要機器

#### 【パソコンの場合】

- パソコンでオンライン大学説明会に参加するには、以下のものが必要となります。
	- ①「Zoom」のアプリケーション
- オンライン大学説明会で必要なウェブ会議ツールです。

②スピーカー

多くのノートパソコンには搭載されていますが、イヤホン・ヘッドホンを接続することで代用で きる場合がございます。

③マイク

ウェブカメラ搭載のパソコンの多くには、マイクが内蔵されています。 スマートフォン等に付 属されているイヤホンマイクが利用できる場合がございます。

④ウェブカメラ

ご自身の顔を映したくない場合は不要です。カメラが搭載されていても顔を表示しないように 設定することもできます。

※ノートパソコンや画面一体型のデスクトップパソコンの場合、これら3つの機器が内蔵され ていることがあります。

※内蔵されていないデスクトップパソコンでは、これらの機器を別途ご用意いただくことにな ります。

#### 【スマートフォンやタブレットの場合】

スマートフォンやタブレットでオンライン進学相談会に参加するには、以下のものが必要とな ります。

多くの機種がスピーカーやマイク、カメラを内蔵しています。 カメラが搭載されていても顔を 表示しないように設定することができます。

①「Zoom」のアプリ

オンライン進学相談会で必要なウェブ会議ツールです。

②スピーカー、マイク、WEB カメラ

多くの機種がスピーカーやマイク、カメラを内蔵しています。 カメラが搭載されていても顔を 表示しないように設定することができます。

# 2. Zoom でオンライン大学説明会に参加するには

【パソコンの場合】

「Zoom」のアプリケーションを事前にインストールしておく必要があります。 Microsoft Edge や Google Chrome などの WEB ブラウザから、 Zoom [の公式サイト\(](https://zoom.us/download)<https://zoom.us/download>)を開き、「ミーティング用 Zoom クライアン ト」からインストーラーをダウンロードしてください。 ここでダウンロードされたファイルを クリックすると、パソコンに Zoom がインストールされ、Zoom が自動的に起動します。 所定の時間が近くなりましたらメールから事前にお伝えした URL にアクセスすると参加するこ とができます。

## 【スマートフォンやタブレットの場合】

「Zoom」の アプリを事前にインストールしておく必要があります。 iPhone や iPad は App Store から、Android(アンドロイド)は Google Play から「Zoom Cloud Meetings」というアプリをインストールしてください。以下のアイコンからダウンロードする ことができます。 インストールした後、所定の時間に近くなりましたらアプリを起動し、本学 のメールから事前にお伝えした URL にアクセスすると参加することができます。

※オンライン大学相談会への参加は無料ですが、通信費はご負担いただきます。 (モバイルデータ通信を使用する場合、通信料が高額になる可能性がありますので、 Wi-Fi 環境で接続することをおすすめします。)

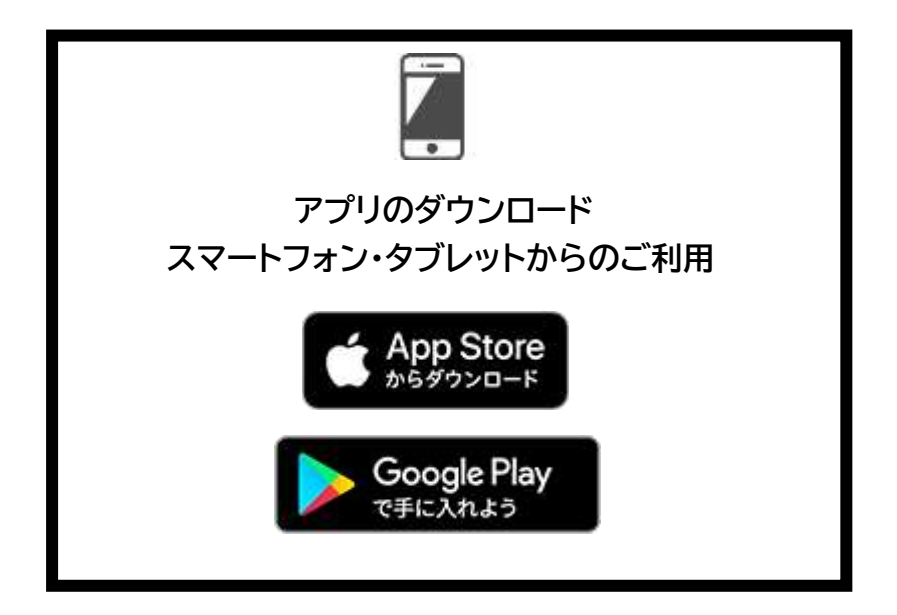